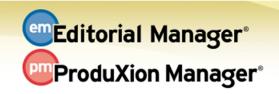

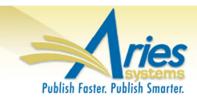

## **RELEASE NOTES DIGEST 11.0**

| GENERAL ENHANCEMENTS                              |                                                                                                    |  |
|---------------------------------------------------|----------------------------------------------------------------------------------------------------|--|
| FundRef<br>Integration                            | Collect grant and funding information for Authors and Co-Authors.  Request funding information at time of submission. The FundRef database allows easy collection of structured funder information for each Author of a paper.  How configured: In PolicyManager Time to configure: About 15 minutes                                                                     |  |
| Institution Name<br>Normalization                 | Standardize Institution information in your database. Users can select their Institution from a pre-configured list of options (Ringgold database). This allows for consistent data and better reporting.  How configured: In PolicyManager Time to configure: About 5 minutes                                                                                           |  |
| Allow Review Sharing for Linked Submission Groups | Share reviews of related submissions with newly invited reviewers.  Enhancements to the existing Linked Submissions feature allow reviews of related papers – including previously rejected submissions - to be shared. New merge fields can be added to reviewer invitation letters for easy review.  How configured: In RoleManager Time to configure: About 5 minutes |  |
| Drag and Drop<br>Files at<br>Submission           | Authors can upload multiple files at one time using drag-and-drop or "Browse".  This new feature enables Authors to upload multiple files in a shorter time. Progress bars for each file show the upload time for each file.  How configured: No configuration necessary                                                                                                 |  |
| Search People<br>Flags                            | Use People Flag names when searching for people. The People Flag names can now be used when searching for People, or searching for Reviewers, Authors, or Editors.  How configured: No additional configuration necessary                                                                                                    |  |
| Complete<br>Terminated<br>Reviews                 | Include late reviews on a submission.  Sometimes review assignments need to be "terminated" to proceed with workflow.  Reviewers may, however, still want to submit their work. In this circumstance, an appropriately authorized Editor can now add the reviewer form even after termination.  How configured: In RoleManager Time to configure: About 5 minutes        |  |
| Individual<br>Reviewer<br>Comments to<br>Author   | Select which Reviewer Comments to Author to include on Decision Letters. Reviewer Comments can be displayed for individual selection and inclusion rather than as part of a block of text. New Merge Fields can be used to include the selected information in Decision Letters.  How configured: In PolicyManager Time to configure: About 15 minutes                   |  |

| Download Search<br>Results                                         | Download results for Submission, People, and Proposal searches.  Exporting the search results can help in sorting data, or saving reports for future use.  How configured: No additional configuration necessary                                                                       |
|--------------------------------------------------------------------|----------------------------------------------------------------------------------------------------|
| Merge People<br>Audit Trail                                        | Run Reports to see merged data.  A new database "view" helps publications report on previously combined people records and assignments. Useful in tracking merged information for future reference.  How configured: No additional configuration necessary                             |
| Increased<br>Visibility to<br>Manuscript<br>Information            | Easily see your manuscript information. Easily see which manuscripts you're working on when notifying Reviewers and setting Final Disposition.  How configured: No additional configuration necessary                                                                                  |
| Personal Identifiers and Funding Information Added to Transmittals | Include Identifiers and Funding Information in Transmittals. Choose to include personal identifiers, and funding information when using NLM 3.0 or JATS 1.0A transmittals.  How configured: No additional configuration necessary                                                      |
| Merge Field<br>Enhancements                                        | New Merge Fields are available. Use the new merge fields to allow users easy access to the <i>Update My Information</i> page, as well as to include individual Reviewer comments and recommendations in letters.  How configured: In PolicyManager Time to configure: About 15 minutes |

| PRODUCTION TRACKING ENHANCEMENTS                               |                                                                                                    |  |
|----------------------------------------------------------------|----------------------------------------------------------------------------------------------------|--|
| Automatic<br>Production<br>Initiation and<br>Assign First Task | Automatically initiate production when Final Disposition of "Accept" is set. Configure a submission task to be automatically triggered when production is initiated. Used in conjunction with the automatic setting of Final Disposition, this new feature streamlines the editorial to production workflow. |  |
|                                                                | How configured: In PolicyManager Time to configure: About 10 minutes                                                                                                    |  |
| Automatically Set<br>Final Disposition                         | Automatically set "Accept" or "Reject" when a decision is made.  Configure Articles to allow a Final Disposition to be set automatically. This allows a quicker process when moving a paper into production.  How configured: In PolicyManager Time to configure: About 10 minutes                           |  |

| ENTERPRISE ANALYTICS REPORTING ENHANCEMENTS   |                                                                                                    |  |
|-----------------------------------------------|----------------------------------------------------------------------------------------------------|--|
| Export Report in<br>Excel 2007-2013<br>Format | New export method for EAR reports. An additional export method now allows EAR reports to be downloaded using Excel. How configured: No additional configuration necessary               |  |
| Excel Attachment for Email                    | Send reports from EAR as an Excel File.  Now reports may be scheduled to send as either a PDF file, or an Excel file in letters.  How configured: No additional configuration necessary |  |